# illumına

# Designing Custom GoldenGate® Genotyping Assays

Guidelines for efficiently creating and ordering custom GoldenGate Genotyping Assays using the Illumina Assay Design Tool.

# Introduction

The Illumina GoldenGate Assay offers researchers the ability to design custom panels for low- to mid-multiplex genotyping studies. The assay can be deployed on the BeadArray™ platform for 96-plex, or 384- to 1,536-plex assays (in multiples of 96) or on the BeadXpress® platform using VeraCode® technology for 48, 96, 144, 192, and 384 plex. For either platform, the Assay Design Tool (ADT) provides an easy and convenient method for researchers to create custom genotyping panels for their loci and organism of interest.

The process is initiated by selecting and submitting a list of requested loci to Illumina. Upon submission, Illumina will evaluate the list with ADT to ensure successful assay development. Metrics returned by ADT provide success prediction information, validation status, and minor allele frequencies from published studies. Researchers should use these metrics to select an initial assay panel that includes designs predicted to have a high likelihood of success for genetic analysis experiments.

This technical note explains how to desgin, analyze, and order a custom panel of designs. Each of the file type options for ADT input and output are described with examples. Template files can be downloaded from iCom, from the internet<sup>1</sup> (iCom.illumina.com), or by contacting Illumina Technical Support<sup>2</sup>.

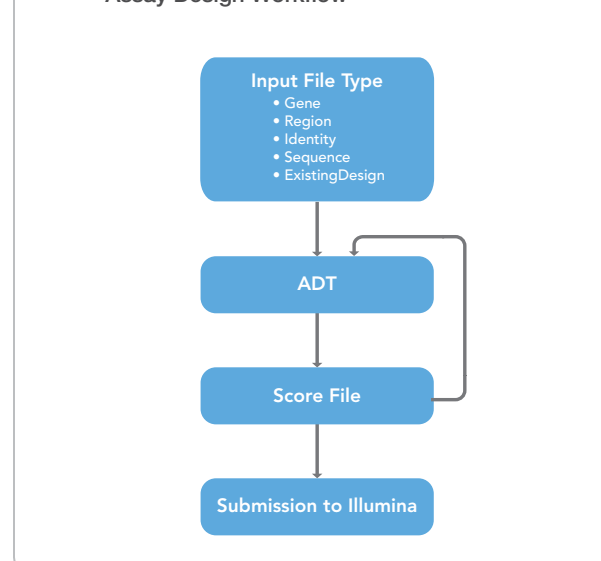

#### Figure 1: Custom Goldengate Genotyping Assay Design Workflow

# Preliminary Input Files

ADT uses a separate file type for each of the four methods of evaluating preliminary designs: Gene, Region, Identity, and Sequence. Requests for probe designs from a previously ordered GoldenGate genotyping product use an ExistingDesign file. After preliminary evaluation with ADT, Illumina will return a Score file that can be used as an input file in subsequent rounds of evaluation or for ordering (Figure 1).

At this time, ADT returns only human sequences from Gene, Region, or Identity input files. Assays for human and non-human genomes are scored using Sequence or ExistingDesign file submissions. It is important to note that ADT only supports one build of the human genome at a time. Illumina keeps the supported version of the human genome current and gives users at least two weeks notice before switching to a new version. Technical Support Scientists<sup>2</sup> can confirm which version of the human genome is in use.

Researchers interested in multi-sample custom panels for GoldenGate Indexing™ should contact Illumina Technical Support for template files; the standard templates should not be used for these requests. Up-todate GoldenGate Indexing templates will be supplied upon request.

Input files may be created or edited with any text editor or spreadsheet program. However, before submitting them to ADT, files must be saved in a comma-separated values (\*.csv) format. The examples in this document show files created in Microsoft Excel. Blank lines are generally not permitted in the data fields or between lines in the heading. These following formatting requirements must be followed precisely so ADT can properly evaluate requests:

- Format is comma-separated values with a \*.csv file extension. Since the input file format is comma-delimited, no commas may be used within the values.
- • Each file type includes specific column headings for the data, as described below.
- • File contains fewer than 250,000 designs. If the number exceeds this limit, the file must be split into batches of fewer than 250,000 designs for serial ADT evaluation.
- If the file is submitted by email rather than on iCom, it must include a file header section. File header format is the same for all file types (Table 6 and Figure 7).

# Gene File

The Gene file type provides a method for querying all loci within a gene and in the regions upstream and downstream from the indicated gene. A Gene file enables interrogation of the currently supported build of the human genome using RefSeq NM accession ID (preferred) or HUGO identifiers. ADT maps these accession numbers to the human genome

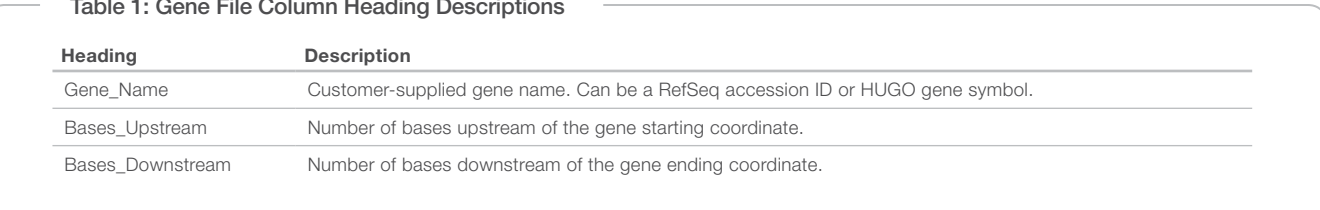

#### Table 1: Gene File Column Heading Descriptions

to identify gene regions. The sizes of upstream and downstream regions queried by ADT are specified by the user. Loci in overlapping gene regions will be listed in the Score output file only once, but will be annotated as being present in both regions in the Region\_Description field. The column headings and description information shown in Table 1 must be provided in the Gene input file. Figure 2 provides examples of proper Gene entries in Excel.

## Region File

The Region file type provides a method for selecting loci between specified locations of a human chromosome. A Region file contains a list of regions in the human genome identified by chromosome and coordinate range which ADT will search and evaluate from among cataloged markers in the current Illumina-internal version of dbSNP. This internal database does not contain MNPs, SSRs, or SNPs with ambiguous or multiple localizations. SNPs with a source molecule type of cDNA in dbSNP are also not included, as these may result in primers being inadvertently designed across intron-exon boundaries, resulting in a non-functional assay design. Markers in overlapping regions will be listed in the Score output file only once, but will be annotated as being present in both regions in the Region\_Description field. The column headings and description information shown in Table 2 must be provided in the Region input file. Figure 3 provides examples of properly formed Region entries.

## Identity File

Known loci described in the current version of dbSNP can be requested specifically using the Identity file type. A current internal version of dbSNP is the source for rs loci and flanking sequence data. The column headings and description information shown in Table 3 must be provided in the Identity input file. Figure 4 provides an example of properly formed Identity entries.

# Sequence File

The Sequence file format provides a method for evaluating loci from private databases or other sources, as well as from non-human species. The Locus\_Name field is used to name sequences for easy identification. Locus\_Name entries contained in this file must not begin with "rs" because that prefix designates rs ID names in the Illumina database.

To specify a locus, put brackets around a polymorphic locus in the submitted sequence. Separate the two alleles with a forward slash (TGC[A/C]CCG). Similarly, to specify an indel, use a slash to separate a single minus sign indicating the deletion from the bases representing the insertion (TGC[-/AT]CCG). A minimum of 50 bp of sequence on either side of the variant is required; however, 60 bp flanking sequence is preferred. ADT will also accept IUPAC codes for degenerate bases

#### Figure 2: Gene File Format Examples

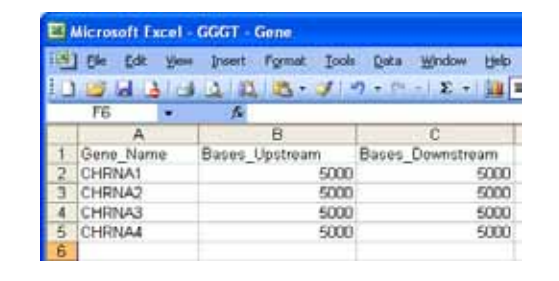

Example of properly formed entries in a Gene file shown from Excel.

in the flanking sequence and take these into consideration during design. If the Lowercase\_Weighting checkbox on the iCom submission form (or file header value) is unchecked, lowercase nucleotides will be considered for oligo design; if it is checked, then lowercase nucleotides are masked. In either case, an Illumina algorithm will identify repetitive or duplicated regions in the unmasked sequence. Since lowercasing in public databases is not a standard way to indicate masking, we recommend clearing the Lowercase\_Weighting checkbox by default.

The column headings and description information shown in Table 4 must be provided in the Sequence input file. Figure 5 provides an example of properly formed Sequence entries.

Figure 3: Region File Format Examples

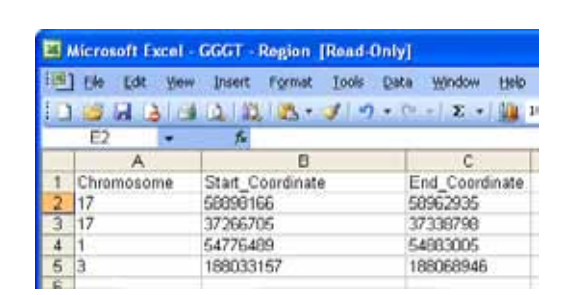

Example of properly formed entries in a Region file shown from Excel.

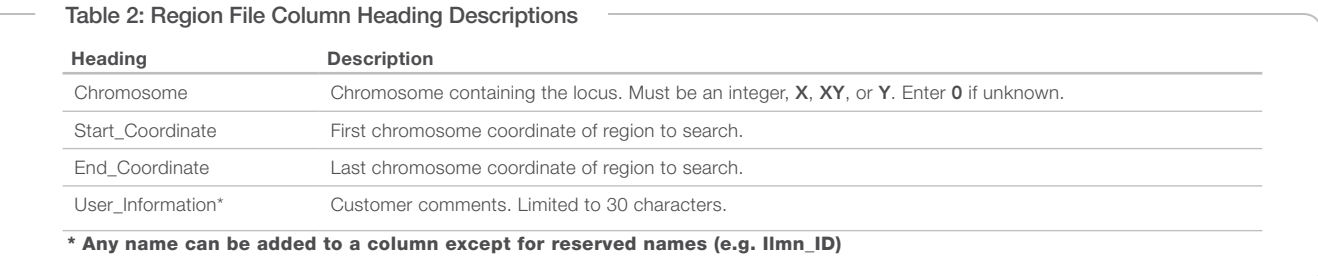

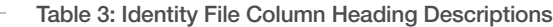

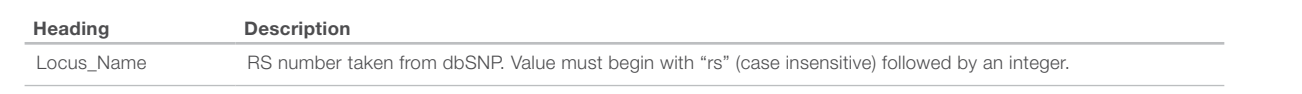

## Using Previous Assay Designs

Illumina has created a separate method for conveniently ordering the exact same assays that were designed and used on a previous GoldenGate Genotyping product. As described in Table 5 and shown in Figure 6, an ExistingDesign file contains a list of the Ilmn\_Ids from the original design manifest. Researchers planning to use this feature should contact Technical Support for additional instructions, especially when combining ExistingDesign assays with newly designed assays in an OPA.

# Submitting Via iCOM

Preliminary input files can be submitted to ADT for evaluation either directly via iCom, or by emailing the file to a Technical Support Scientist<sup>2</sup> who will submit the file to ADT. Submitting via iCom is preferred since it provides rapid turnaround and 24-hour access. To submit a prelimi-

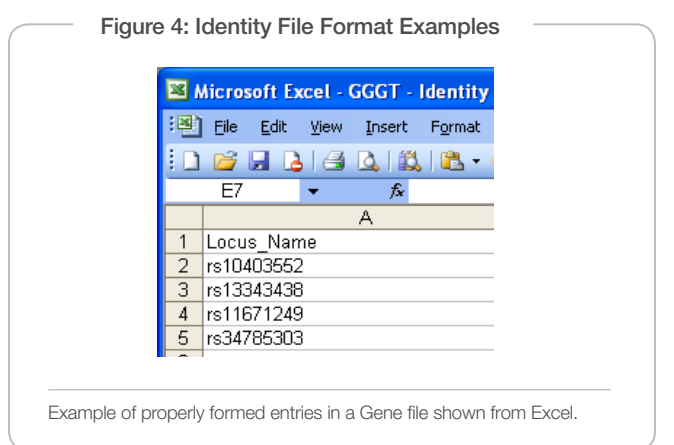

#### Table 4: Sequence File Column Heading Descriptions

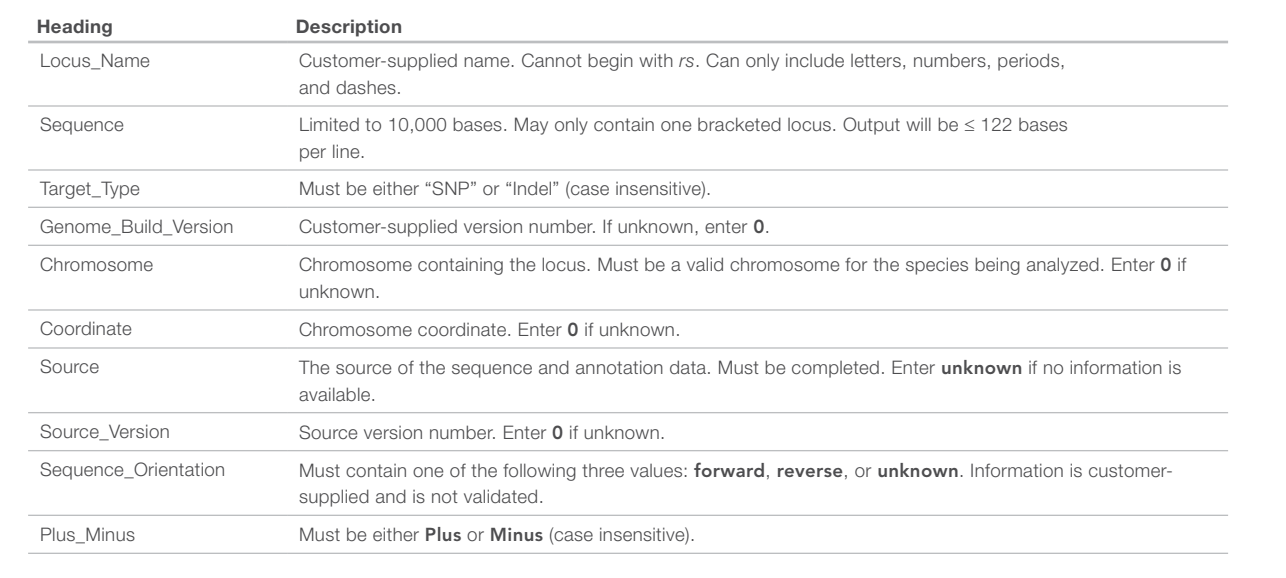

Figure 5: Sequence File Format Examples

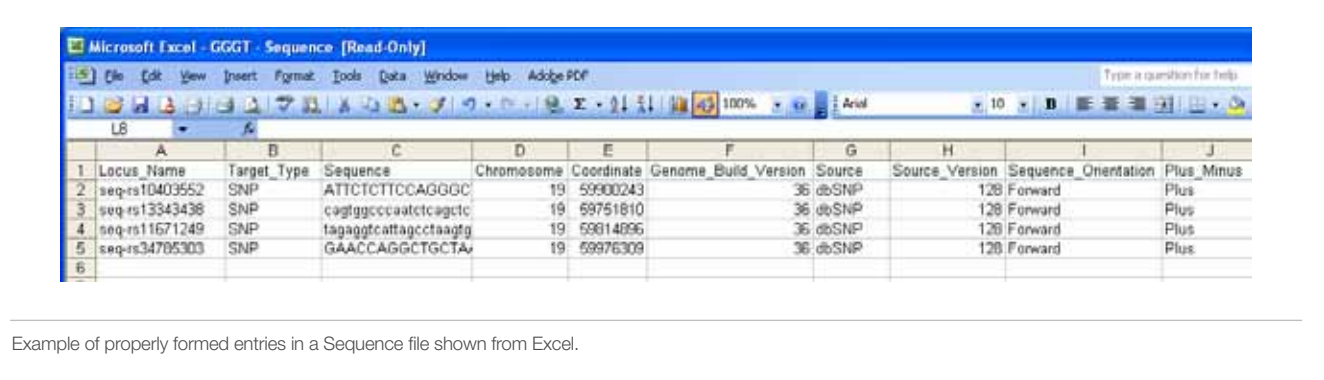

nary design file, log in to iCom.illumina.com and select Prelim assay design tool (ADT). The ADT interface allows users to enter necessary file type information and attach a \*.csv formatted input file. After the file has been scored, an email notification is sent to the user.

# Submitting Via Email

Preliminary ADT input files submitted by email must include an additional file header section (labeled "[heading]") before the data entry section (labeled "[data]"). Headings and descriptions for the file header are listed in Table 6 with examples shown in Figure 7. The format of the file header is common to all preliminary input file types. The entire \*.csv file should then be emailed to techsupport@illumina.com for evaluation.

# Score Output File

If preliminary input files are submitted to ADT via iCom, an email notification is sent when scoring is complete. The results are returned as a Score file that can be downloaded from iCom on the Prelim assay design files page. If an input file is submitted via email to Technical Support2, an Illumina scientist will submit the file to ADT for processing. ADT generates the Score output file, which is returned to the customer by email or secure FTP within two business days.

The Score file can be used to create a final order file or as an input file format for subsequent ADT submission. Score files provide an important set of informative metrics for each scored locus requested in the preliminary input file. These metrics should be used to preferentially select the assays that have a high likelihood for success in the final product design. The Score file header section will include the total number of designs in the file. A custom product using the GoldenGate Genotyping Assay on BeadArray technology requires 96 or 384–1,536 (in multiples of 96) attempted designs. The GoldenGate Genotyping Assay on VeraCode technology can accommodate up to 384 attempted SNPs in fixed increments.

Following the Score file header section, detailed information for each marker is listed in the data section. All Score file data section column headers are described in Table 7. Important performance values are also presented for each locus. The Final\_Score indicates the expected success for designing a given assay, and may be supported with

#### Figure 6: Existing Design File Format Examples

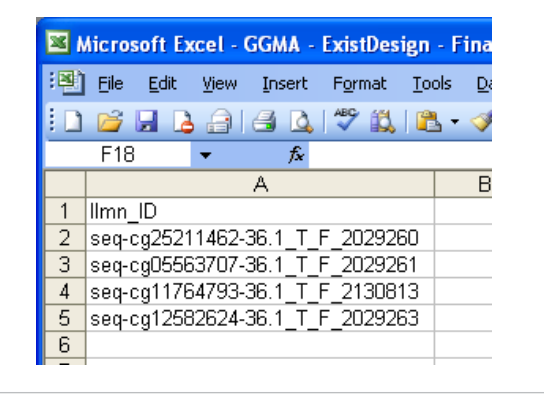

Example of properly formed entries in a ExistingDesign file shown from Excel.

Failure\_Codes for further information (Table 8). Validation status is indicated to provide even greater confidence in design success (Table 9). To help researchers order the most applicable designs for their studies, minor allele frequencies (MAFs) in several populations are provided when available from dbSNP. MAF from the largest study is reported, and is qualified based on peer-reviewed publication, study design and size, and verified results.

# Filtering and Selecting a Custom SNP Panel

In addition to being an output file format, Score files can be used as input files to ADT. Thus, users can easily create a filtered or edited output file (with designs removed or added) for iterative ADT analysis while determining the optimal set of loci to order. Loci identified using more than one input search method (e.g., Gene, Region, Identity, Sequence, or ExistingDesign) can be combined as one Score file and resubmitted to ADT as an input file for evaluation as a single product.

Illumina recommends applying the following criteria for discriminating lists to create a successful product that achieves the scientific aims of the experiment and has the highest chances of generating meaningful results.

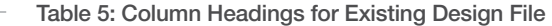

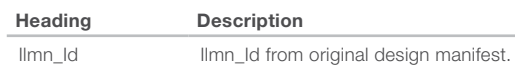

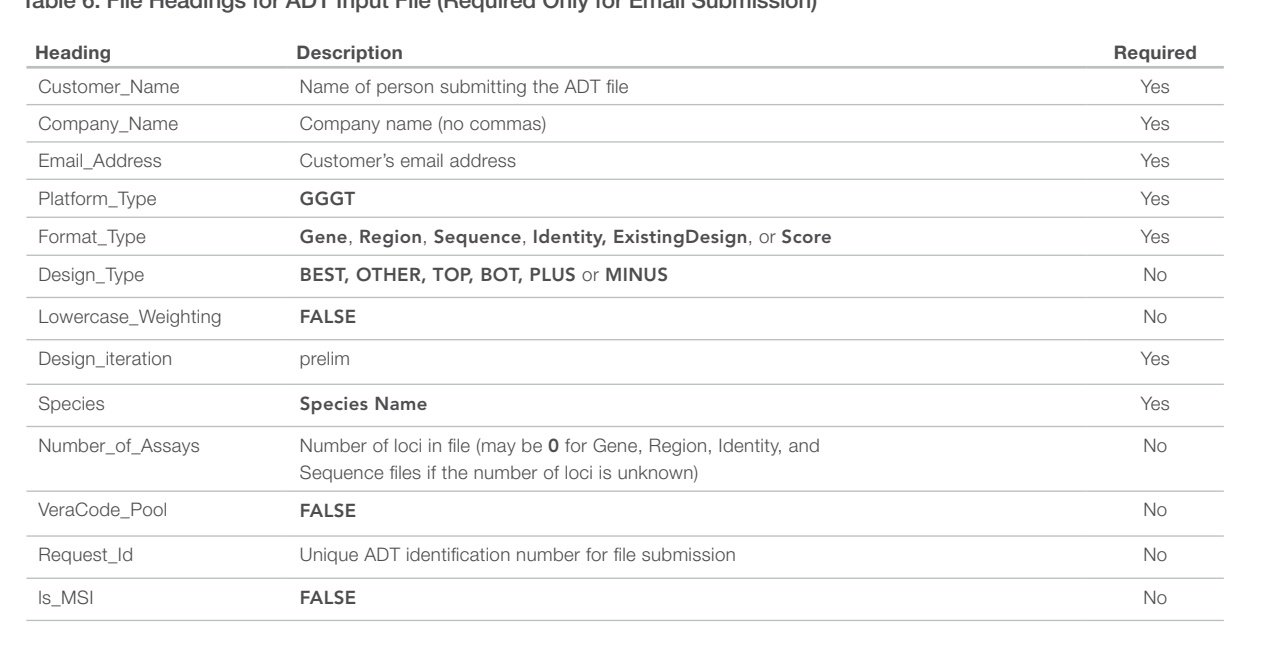

#### Table 6: File Headings for ADT Input File (Required Only for Email Submission)

Figure 7: Examples of File Header Section (Required Only for Email Submission)

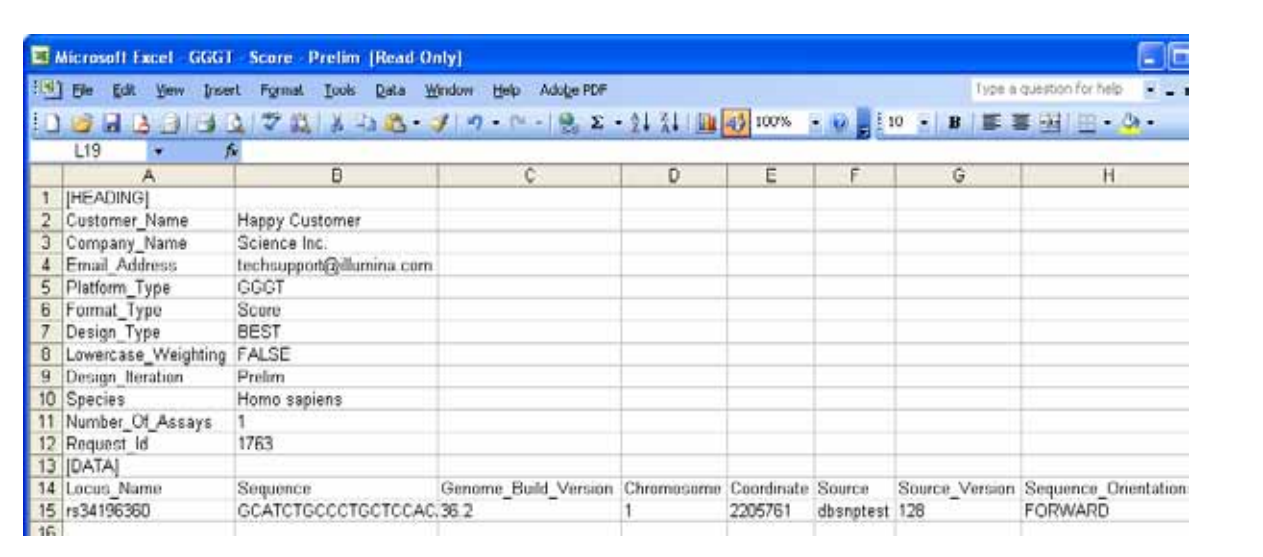

Examples of properly formed entries in the header of a Score file shown from Excel. This header is only required for email submissions, and is formatted the same way for any preliminary file format.

### Table 7: Score File Column Headers

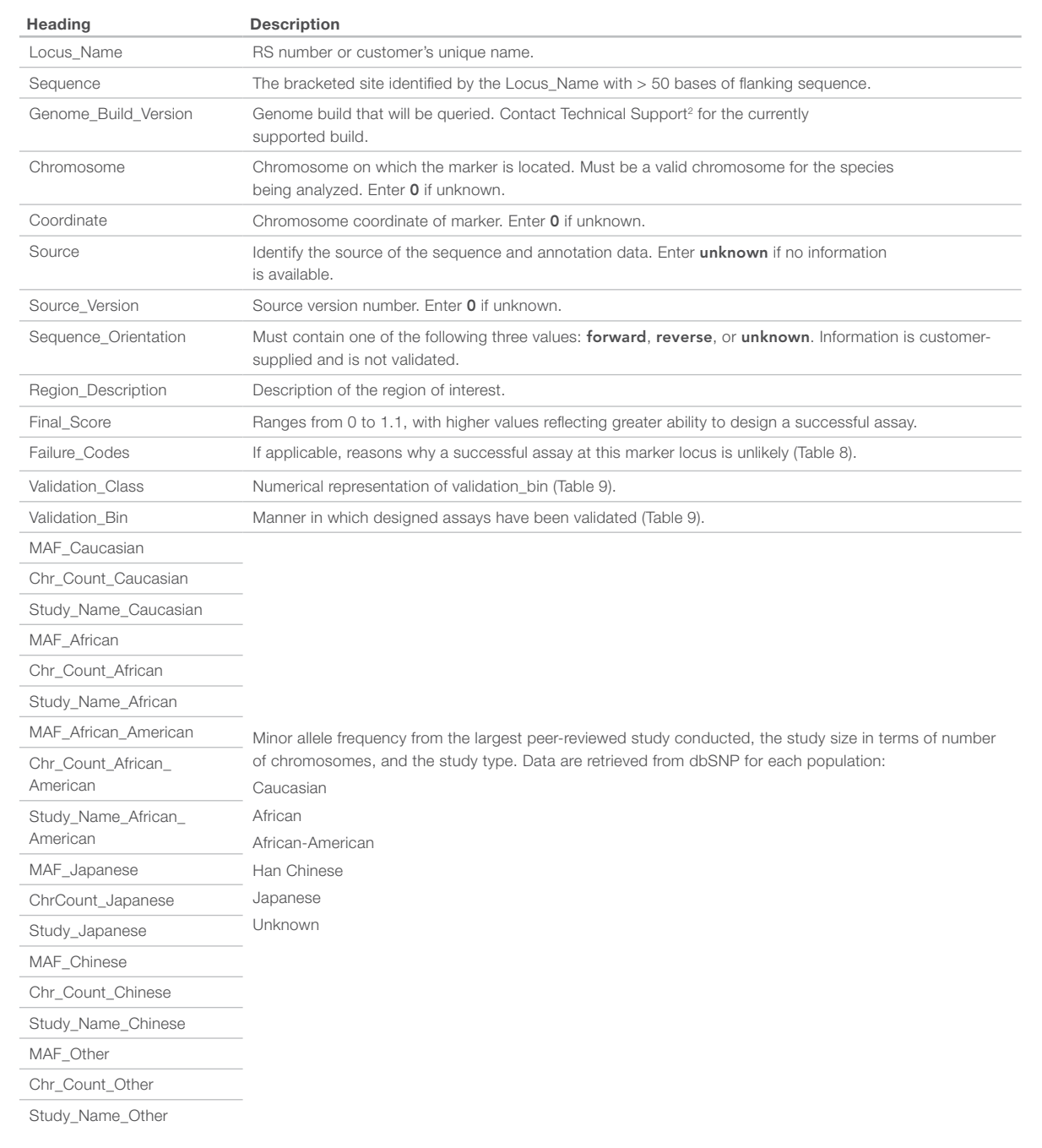

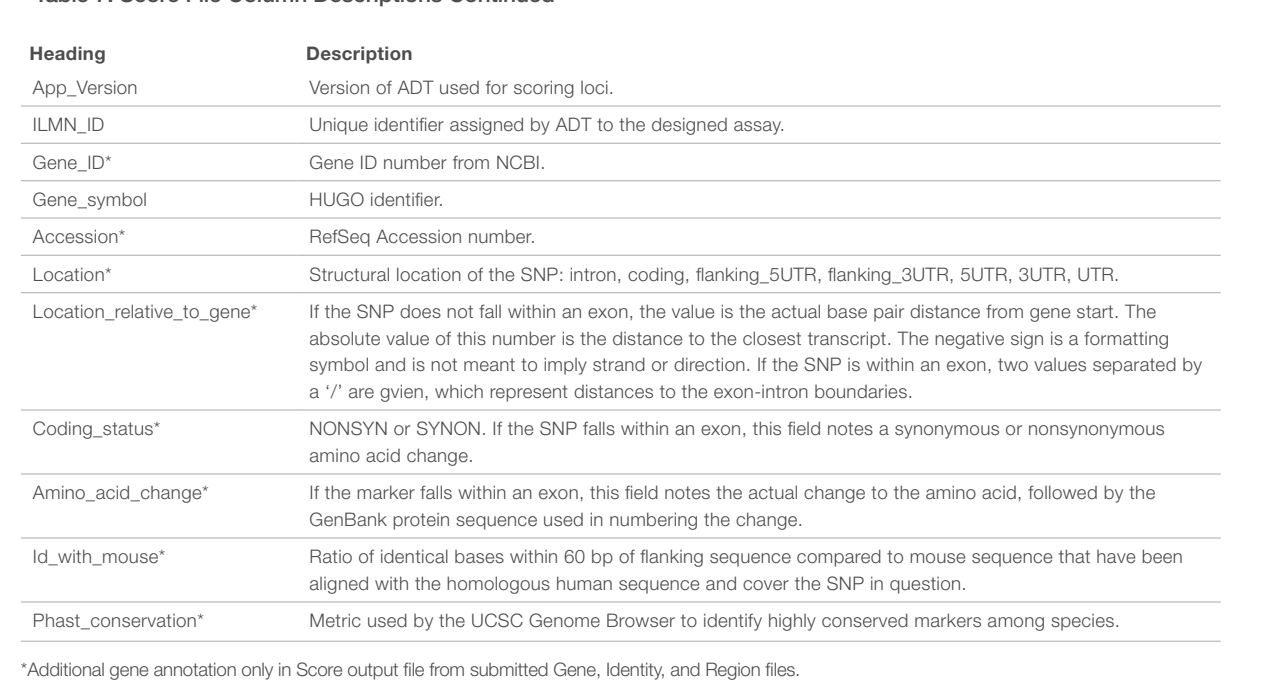

#### Table 7: Score File Column Descriptions Continued

Table 8: List of Failure Codes for the ADT

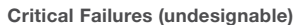

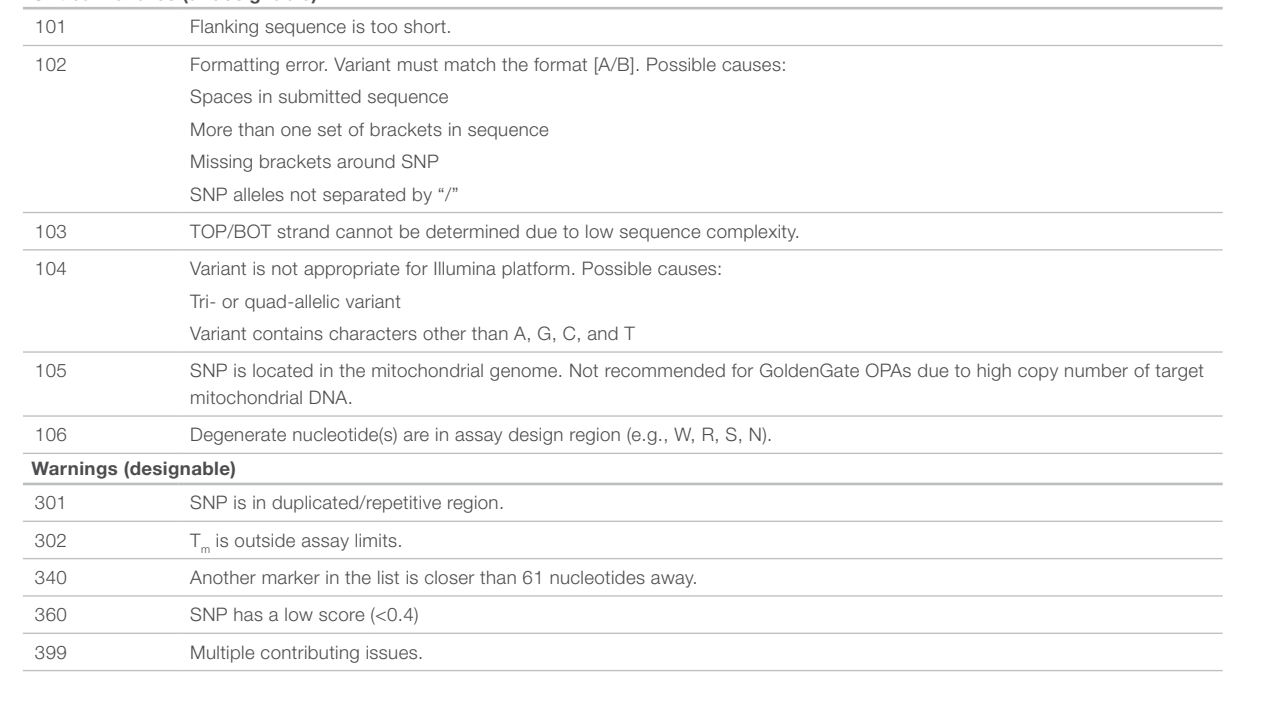

## Table 9: Validation Status Descriptions

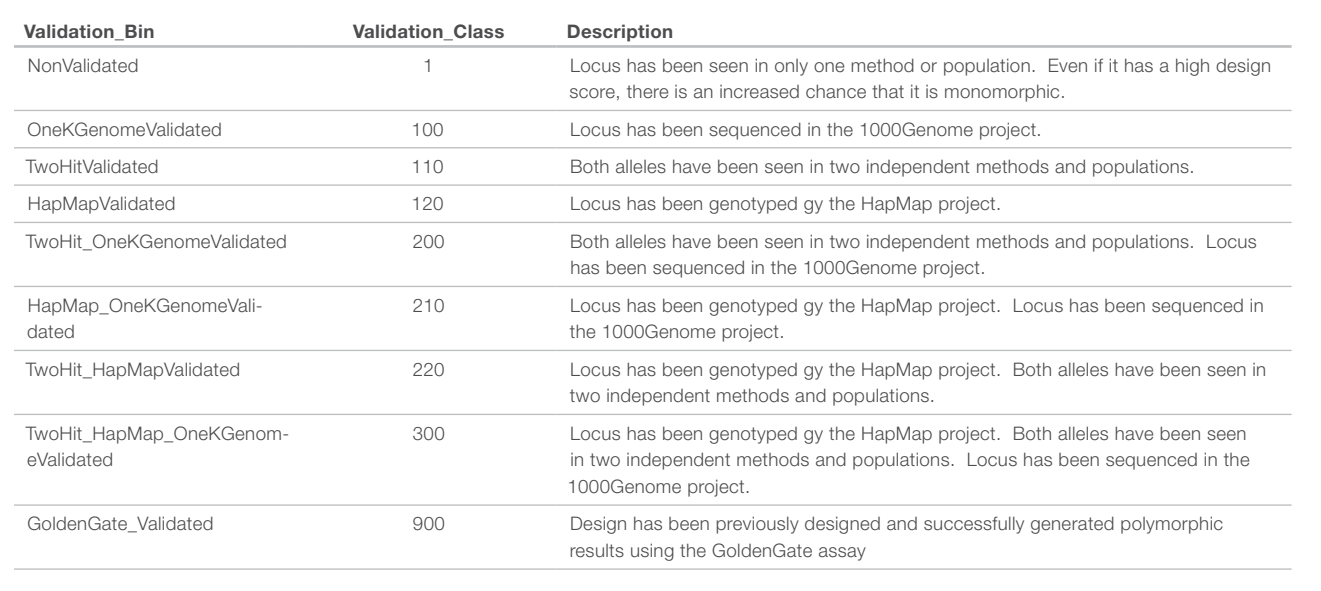

#### Table 10: Header Section for Final Order File

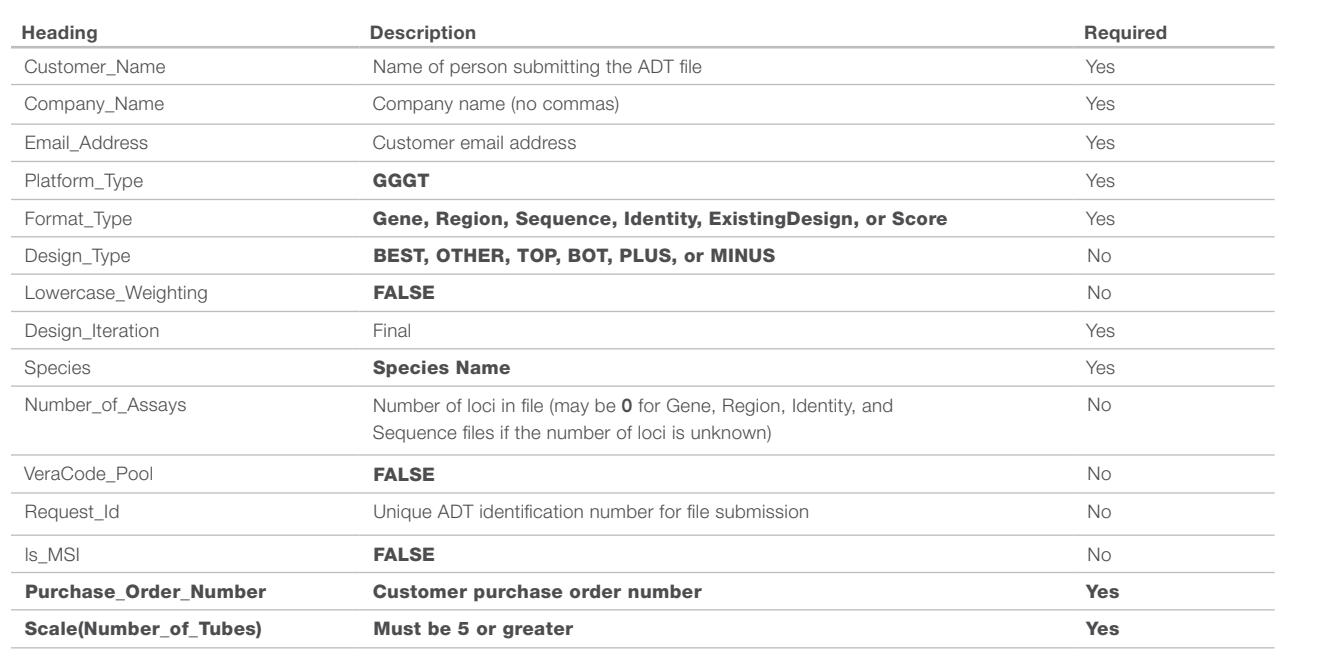

- 1. Remove designs that cannot be ordered (error codes in the 101–199 range).
- 2. Consider research requirements (e.g., tags, spacing, or MAF).
- 3. When appropriate, favor GoldenGate-validated designs, since they have the highest chance of converting into functional assays.
- 4. Use two-hit or HapMap-validated loci with a preference for higher Final\_Scores.
- 5. Avoid assays with Final\_Scores < 0.4, which can decrease the overall performance of all assays.
- 6. Avoid assays assays containing SNPs with warning code 340, as these have a higher chance of failure

# Final Score File

After ADT analysis and custom selection of SNPs that meet the research criteria, a final Score file must be created to place an order. A preliminary Score or ExistingDesign file is converted to a final Score file by the completion of three header rows (white in Table 10): Design\_Iteration, Scale (Number\_of\_Tubes), Purchase\_Order\_Number. It is important to ensure that the Number\_of\_Assays value in the final file matches the number on the corresponding quotation or contract. If an ExistingDesign file was used for ADT input, then all of the Ilmn\_Id column values must be copied to the Ilmn\_Id column to create a final

order file. Final score files can be submitted via iCom or by emailing orders@illumina.com. Once the order is confirmed, the custom pool will take up to 60 days to manufacture.

## Summary

Custom GoldenGate Genotyping products by Illumina allow researchers to create assays tailored directly to their specific needs for targeted region genotyping, fine-mapping of candidate disease association regions, and many more applications. The GoldenGate Assay can be deployed on either the BeadArray or BeadXpress platforms. The BeadArray platform supports the largest range of multiplex levels with options for LIMS and automation The BeadXpress platform is an ideal option for flexible, high-throughput genotyping. ADT provides a simple and powerful method for evaluating loci and creating the most successful custom genotyping assays. By following the guidelines in this technical note, researchers can ensure that their orders are designed and placed quickly and easily.

### **References**

- 1. http://www.illumina.com/support.ilmn
- 2. To contact Technical Support, email techsupport@illumina.com or call 1.800.809.4566.

## ADDITIONAL INFORMATION

Visit our website or contact us to learn more about GoldenGate custom genotyping products from Illumina.

Illumina, Inc. • 9885 Towne Centre Drive, San Diego, CA 92121 USA • 1.800.809.4566 toll-free • 1.858.202.4566 tel • techsupport@illumina.com • illumina.com

#### FOR RESEARCH USE ONLY

© 2010 Illumina, Inc. All rights reserved.

Illumina, illumina*Dx*, Solexa, Making Sense Out of Life, Oligator, Sentrix, GoldenGate, GoldenGate Indexing, DASL, BeadArray, Array of Arrays, Infinium, BeadXpress, VeraCode, IntelliHyb, iSelect, CSPro, GenomeStudio, Genetic Energy, HiSeq, and HiScan are registered trademarks or trademarks of Illumina, Inc. All other brands and names contained herein are the property of their respective owners. Pub. No. 370-2007-020 Current as of 30 July 2010

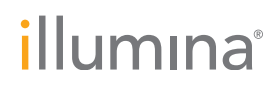